# **YOU NEED**

- PD-1021
- Power supply with nominal supply voltage of +12 V or +24 V DC (9… 28 V DC)
- RS485 interface converter (e.g. USB-2-485)
- PC with TMCL-IDE program (available from [www.trinamic.com\)](http://www.trinamic.com/)
- Cables for interface and power

## **PRECAUTIONS**

- Do not mix up connections or short-circuit pins.
- Avoid bounding I/O wires with motor power wires.
- Do not exceed the maximum power supply of +28 V DC!
- Do not connect or disconnect the motor while powered!
- START WITH POWER SUPPLY OFF!

# **STARTING UP**

1. Connect the RS485 interface using pin 1, pin 3, and pin 4 of the connector for power and RS485 communication.

Use an interface converter (e.g. USB-2-485) between module and PC and install it.

*2.* Turn power ON. The green LED for power starts flashing slowly and the motor is powered but in standstill now.

*If this does not occur, turn power OFF and check your connections and power supply!*

- 3. Start the TMCM-IDE program *(see next page how to configure the connection and to use the IDE)*
- 4. Type in the open window:

**ROL 0**, 10000 *//Rotate motor 0 with speed 10000* **WAIT TICKS**, **0**, 500 **MST 0 ROR 0**, 10000 *//Rotate motor 0 with speed 10000* **WAIT TICKS**, **0**, 500 **MST 0**

- 5. Click the *Assemble* icon. Thereafter click the *Download* icon to download the code to the module. Click the *Run* icon. The program will now be executed.
- 6. Click the *Stop* icon and start TMCL™ *Direct Mode* to issue the following commands:

ROR rotate right, motor 0, value 10000 -> click *Execute* The motor is rotating now. MST motor stop, motor 0 -> click Execute The motor stops now.

## **FIRST STEPS ARE MADE.**

Please refer to the PD-1021 Hardware and Firmware Manuals, too.

**Converter**<br> **e.g.** USB-2-485 **RS485 Pin 1 GND Pin 3 RS485+ Pin 4 RS485-** *Note, that the interface.* **Power Supply Pin <sup>1</sup> GND Pin <sup>2</sup> <sup>9</sup>… 28V DC***GND pin has to be used for the power supply and for the RS485* **1 HIMMING** *<u>INHUMIT</u>* **1 Pin 1 B2 Pin 2 B1 Pin 3 A2 Pin 4 A1 QSH2818**

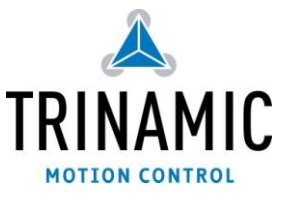

TRINAMIC Motion Control GmbH & Co. KG Hamburg, Germany

**www.trinamic.com**

# **TMCL-IDE**

The TMCL-IDE is available on [www.trinamic.com.](http://www.trinamic.com/)

- 1. Make sure the COM port you intend to use is not blocked by another program.
- 2. Open TMCL-IDE by clicking *TMCL.exe*.
- 3. Choose *Setup* and *Options* and thereafter the *Connection tab*.

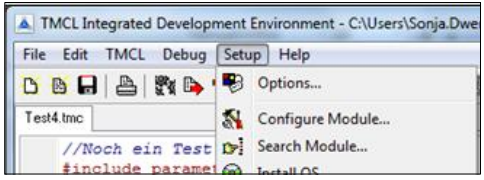

4. Choose *COM port* and *Type.* Click *OK*.

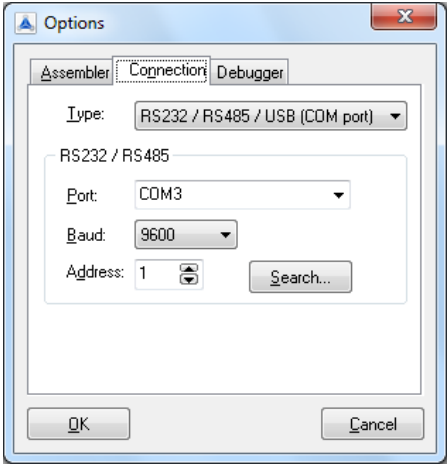

5. Enter the program code and save it with *File/Save*.

Note, that TMCL programs run standalone on the module, too.

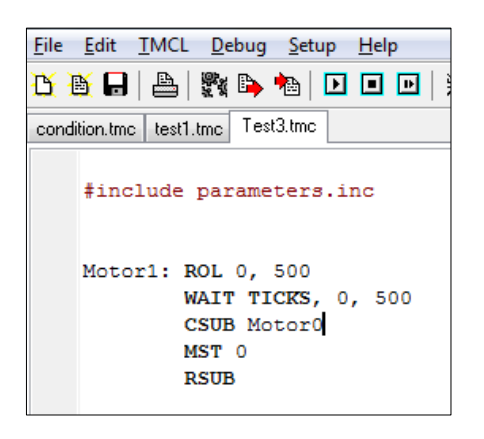

TRINAMIC Motion Control GmbH & Co. KG Hamburg, Germany

6. Click *Assemble* first, then *Download* and *Run* to start the program.

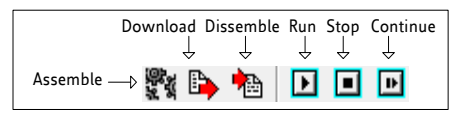

7. Stop all running programs by clicking *Stop* and start *Direct Mode* by clicking the appropriate icon.

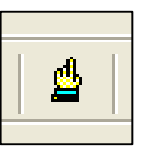

- 8. The PD-1021 is automatically detected, if the communication is established.
- 9. Issue a command by choosing *Instruction*, *Type*, *Motor*, and *Value* and click *Execute* to send it to the module.

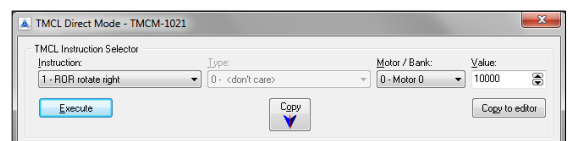

### **TROUBLESHOOTING**

### **IF COMMUNICATION IS NOT ESTABLISHED**

- Check if the green LED lights up. If not, check your power supply.
- Try to start *Direct Mode* and check, if the module is detected automatically.
- Check, if you are using the right COM port and it is not blocked by another program.
- Check, if the file *TMCM-1021.inf* is installed correctly.
- Check your connection settings. Default: 9600 baud, address 1.
- Check if your RS485 converter functions.

#### **IF MOTOR DOES NOT RESPOND**

- Usually the communication is not established (see above).
- Check the motor connection.
- If you are using a TMCL program try a movement command in *Direct Mode* to check if there is a problem with it.
- Restore factory settings by using instruction 137 for cancelling all settings modified by the user.

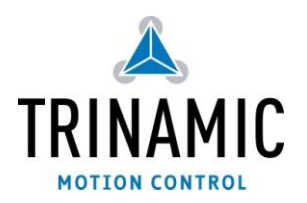

#### **www.trinamic.com**